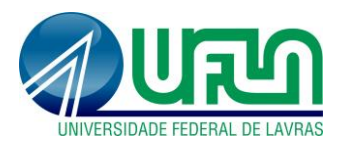

**Tutorial SIGAA Fluxo: Envio de relatório mensal - BICJr Perfil: BICJr** <http://sigaa.ufla.br/>

### **1. Acesso ao SIGAA**

- **Navegador:** dê preferência à utilização do [Mozilla Firefox.](https://www.mozilla.org/pt-BR/firefox/new/) Para baixá-lo e instalá-lo, acesse: https://www.mozilla.org/pt-BR/firefox/new/
- **Link do sistema:** http://sigaa.ufla.br
- **Usuário e senha:** o mesmo login e senha do sig.ufla.br, verificar o e-mail "[SIGUFLA] Cadastro no Sistema"

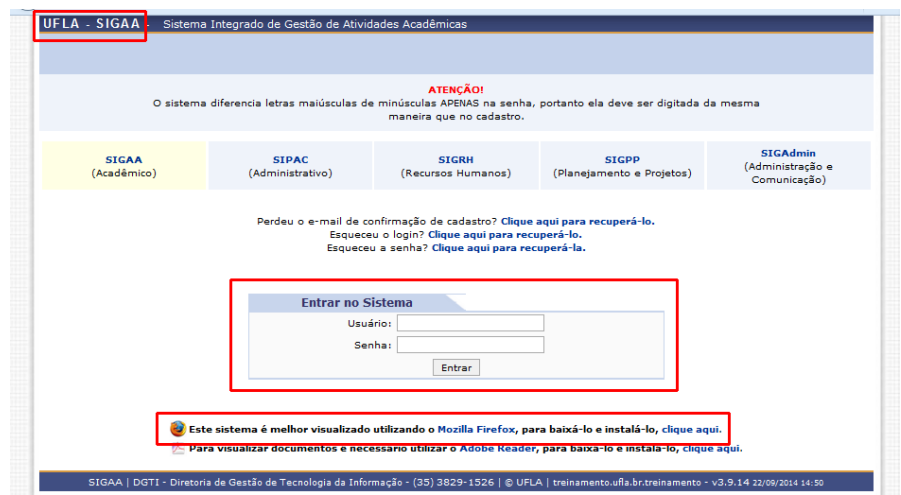

## **2. Envio de relatório mensal**

**Menu:** Pesquisa -> Relatórios de Iniciação Científica -> Relatórios Mensais

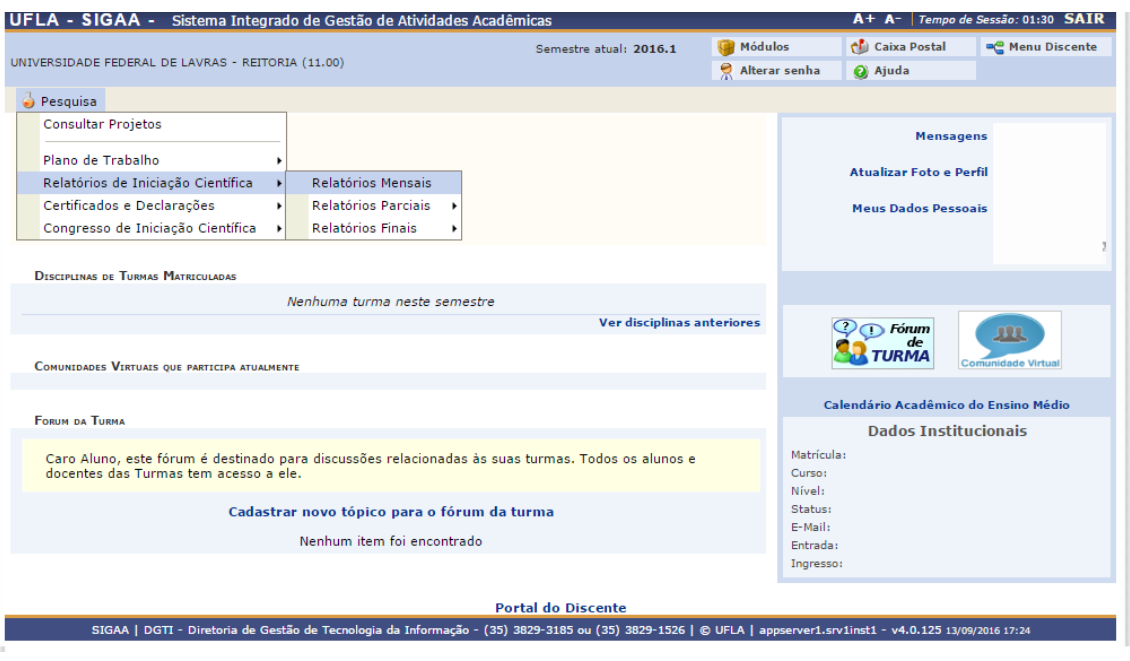

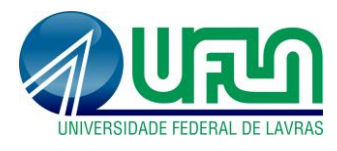

**Tutorial SIGAA Fluxo: Envio de relatório mensal - BICJr Perfil: BICJr** <http://sigaa.ufla.br/>

**Selecionar plano de trabalho:**

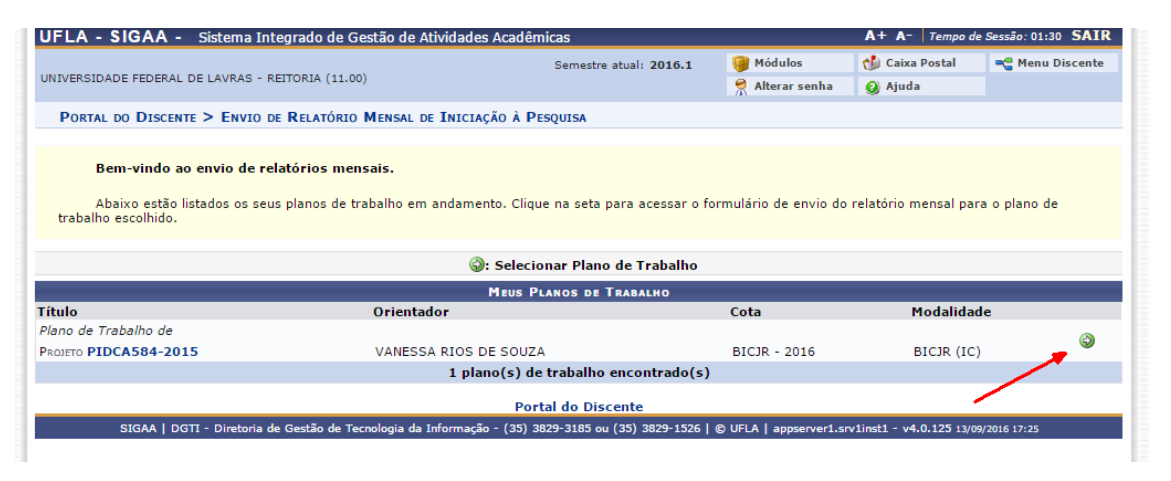

### **Selecionar mês de referência do relatório:**

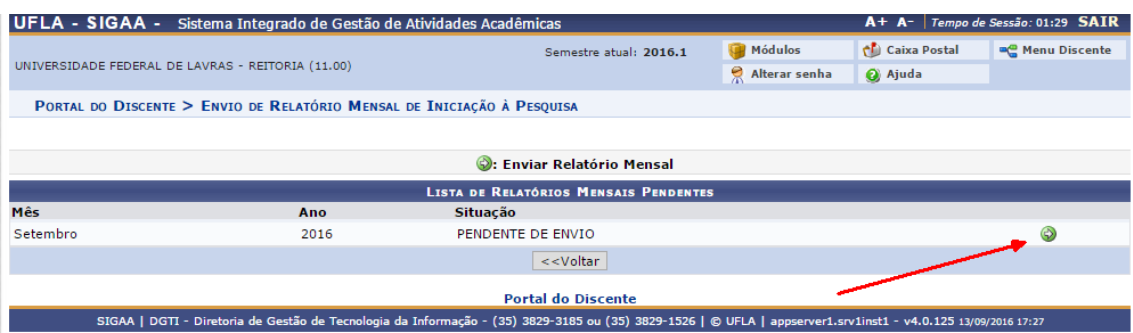

#### **Adicionar atividades:**

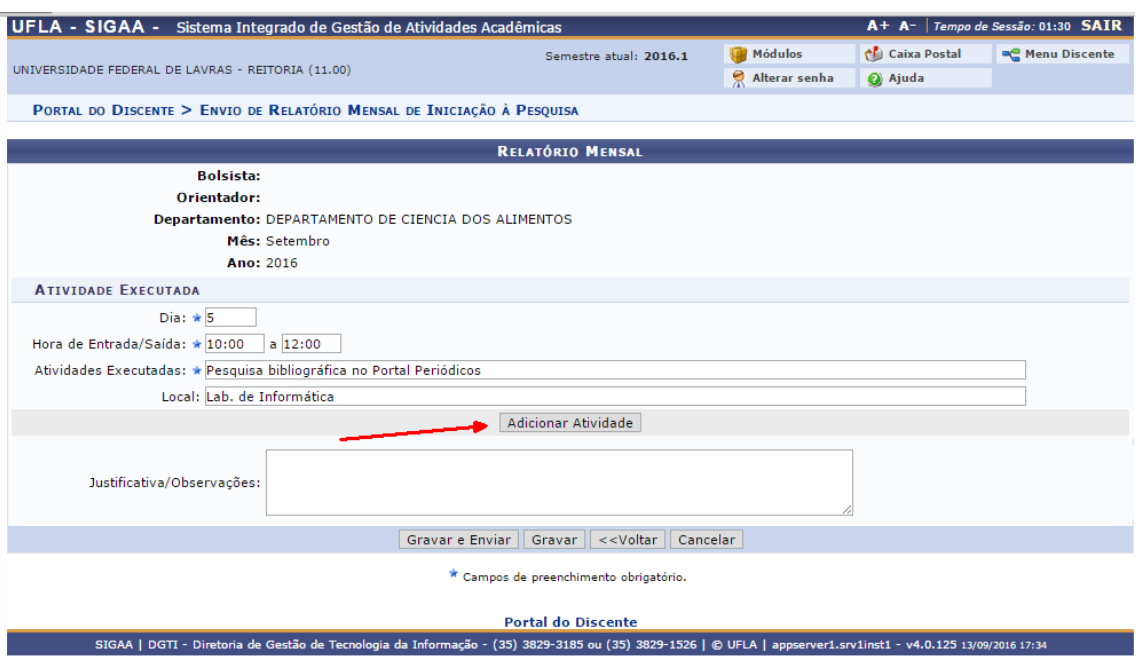

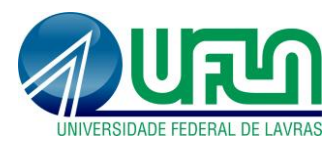

**Envio do relatório:** após adicionar todas as atividades, clicar em "Gravar e Enviar".

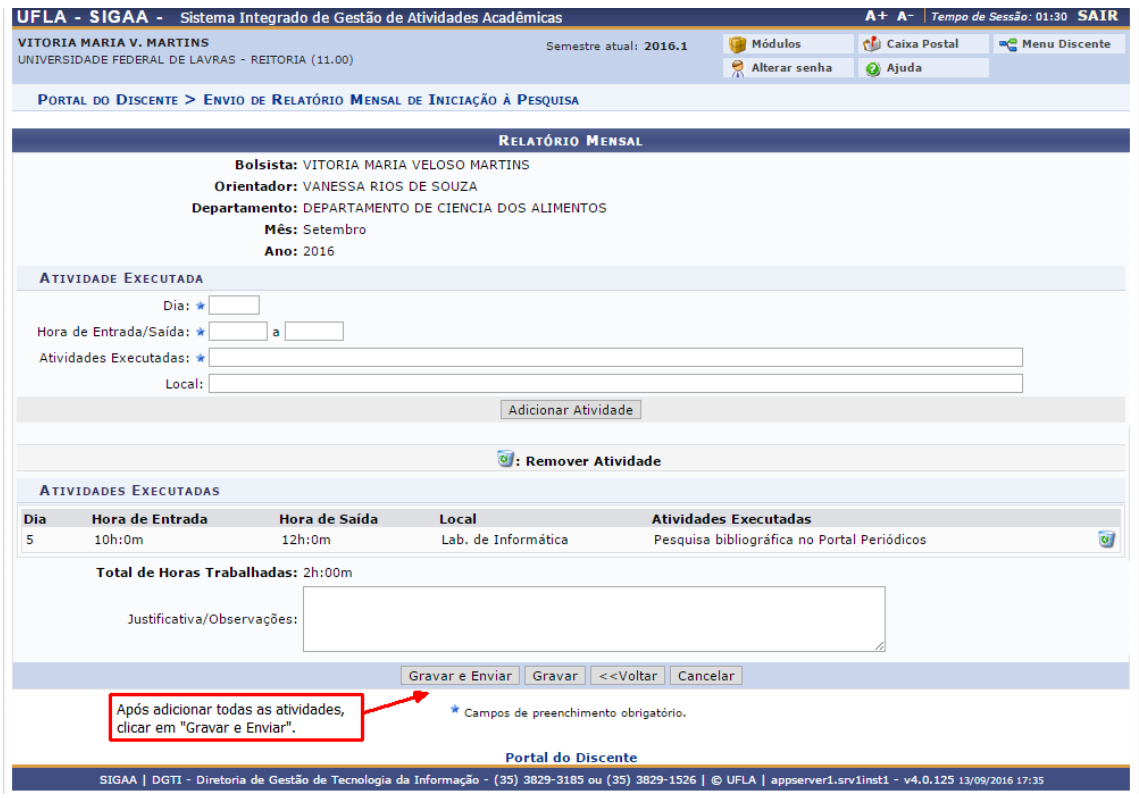

# **3. Contato para dúvidas e suporte**

Dúvidas sobre a utilização do sistema, ramal DGTI: 2169 e ramal PRP: 1127.